## A clu ö oüo للاستمداف الناجح ليعلانات الفيسبوك

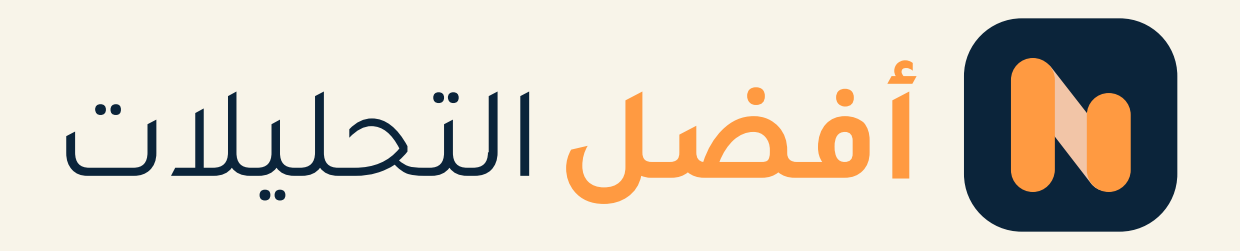

2022

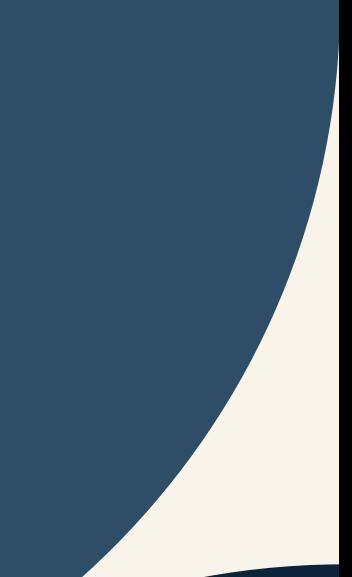

هـل تعــلم أنه عندما نتحــــدث عن فيســـبوك في منطقتنــا العربيــة فنحن نتحدث عــن ما يزيد عن 2.85 مليـار مستخـدم شهــري لهـــذه المنصة العملاقة بحسب آخر إحصائية.

وهذا إن دل عـلى شـيء فهـو يدل على أهميـة وحجـم هــذه المنـصــة في عالم التسويق الرقمي، خاصة في مســاحة التســويق عبــر مواقـع التواصل الاجتماعي"السوشيال ميديا".

لذلـك يجـب عليـك كمسـوق أو صـــاحب عمـل أن تستفــيد مــن هــذا الرقــم الهائـــل لعـــدد المستخــدمين لمنصـــة الفيسـبـــوك لصـــالــح نشاطاتك التجارية وجهــودك التســويقيــة.

في هذه المقـــالة، ستتعرف على أهم الطــرق والخطــــوات الهامــــة لاستهداف إعلانات الفيسـبوك، وكيــفية تحسين نتائجـــك والنمـــــو بأعمالك من خلال الإعلان المستهدف لجمهورك بدقة.

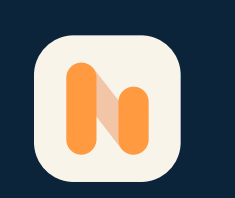

- 
- 
- 
- 

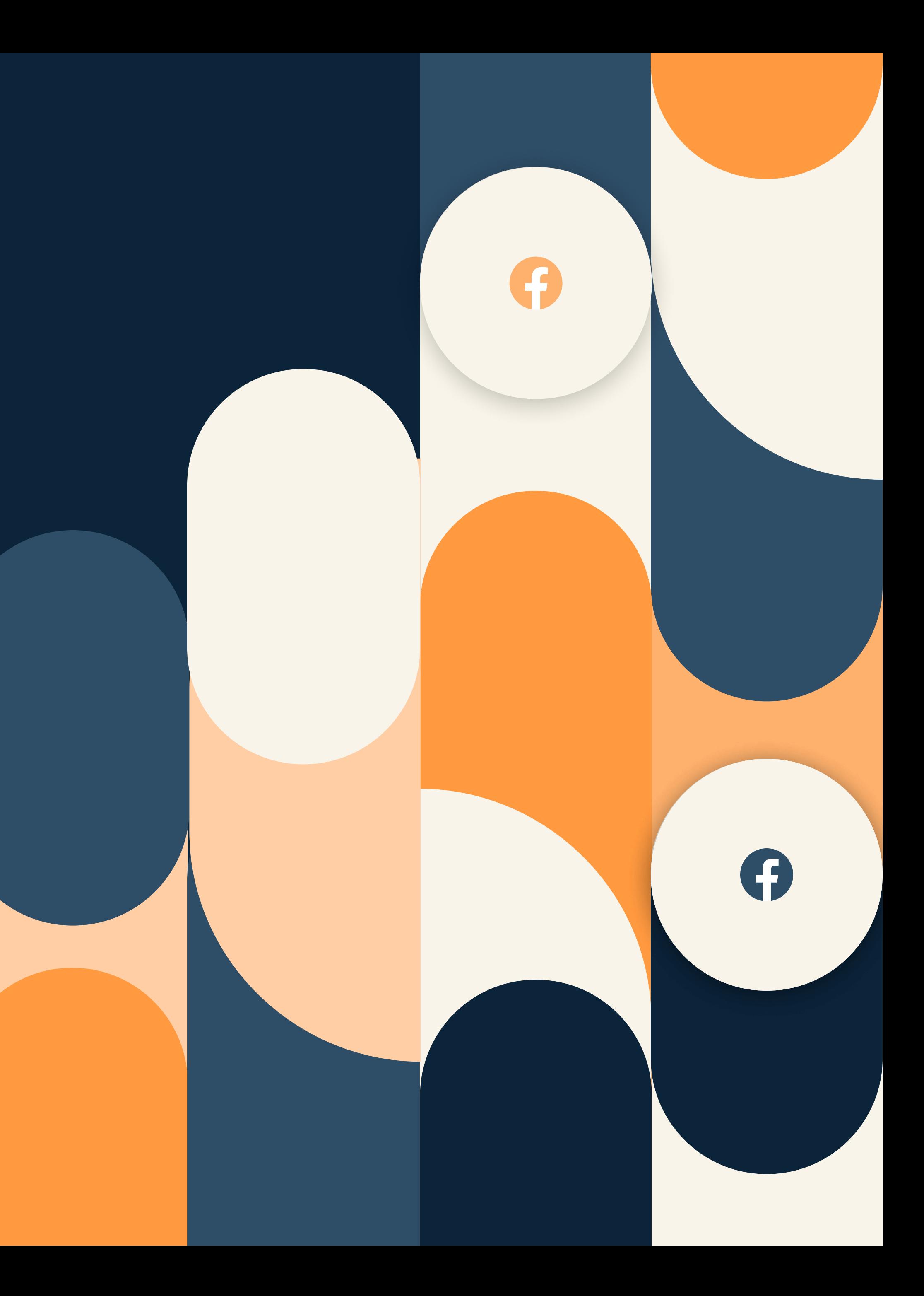

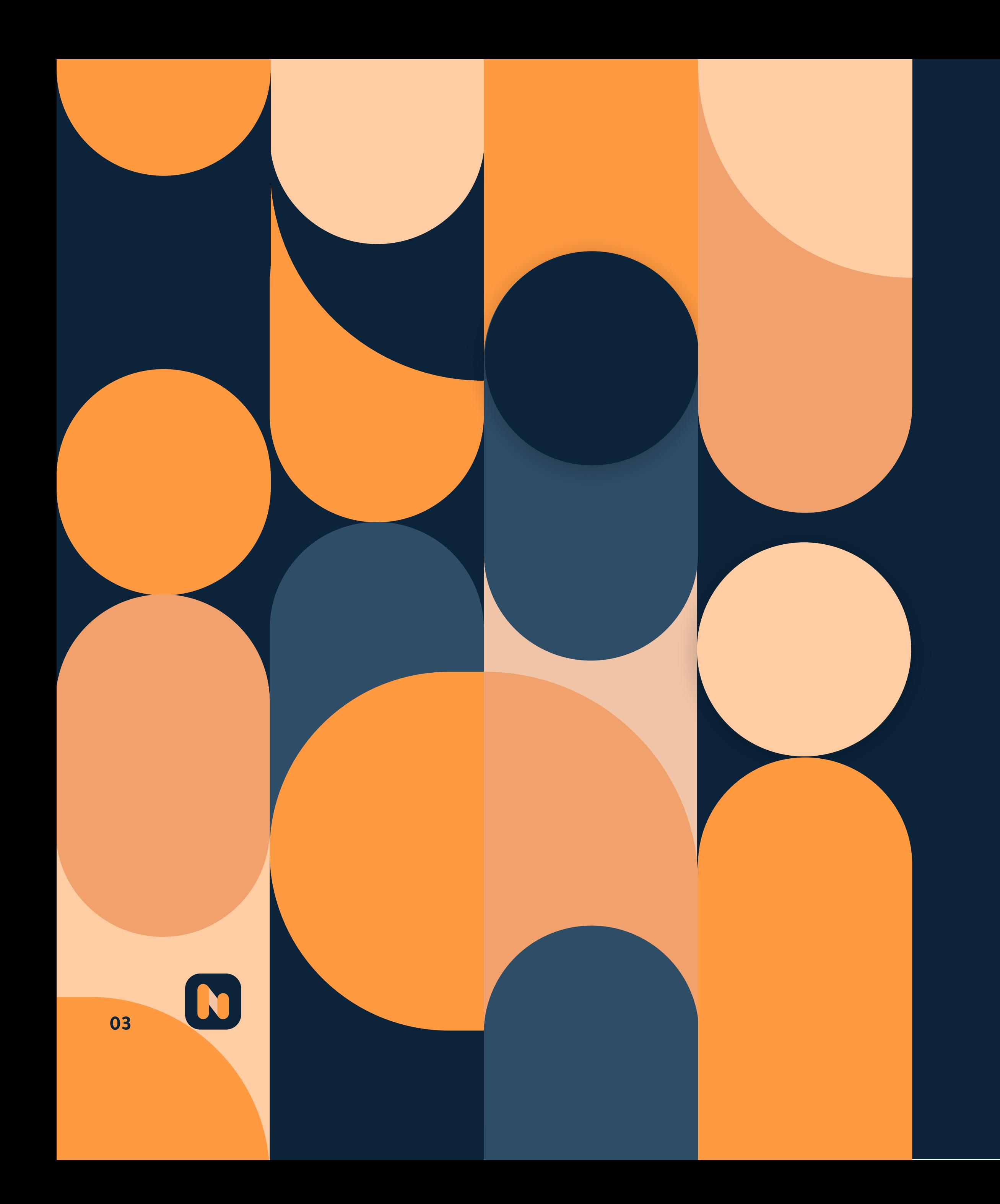

## جدول المحتويات

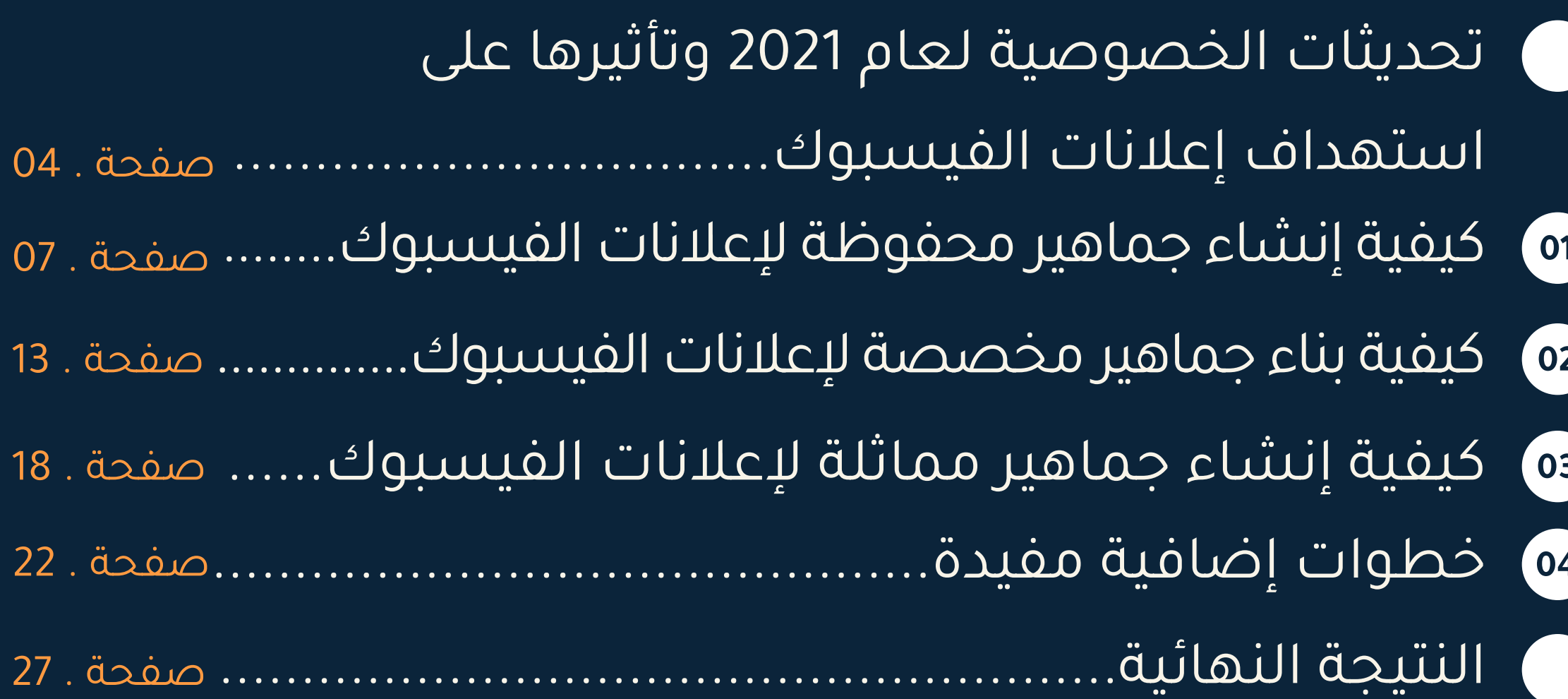

## <span id="page-3-0"></span>تحديثــات الخصـــوصيـة لعــام 2021 وتأثيـــرها على استهداف إعلانات الفيسبـــــوك

فعلًيا يعتبــرتتبع تحديثات إعلانات الفيسبوك عمل شاق، ربما قد فاتتـك بعض التغييرات والتطورات الرئيسية التـي بــدأت في الظــهور خلال عـــام ،2021 والتي بدورها تؤثر على استهداف جمهورك. تابع القراءة لنوضح لك الصورة.

قامـــت شركة أبل (Apple (بإصــدار نظــام التشغيـــل حديـ،،ث 14.5 iOS في أبريل .2021 وهذا النظــــام يفــرض قوانــيــن خصــوصيــة صـارمــــة لجــميــــع التــطبيــقــات المتــوفــرة في متجـــر أبــل، حيــث يتـطلب تحديث iOS هذا من المطورين البدء في استخدام إطار عمل (شفافية تتبع التطبيقات) App وذلك من خلال أن يقوم المستخدم بالسماح للتطبيقات بتتبــع نشاطـــه

.Tracking Transparency عبر جهازه والمواقع والبرامج.

04

A

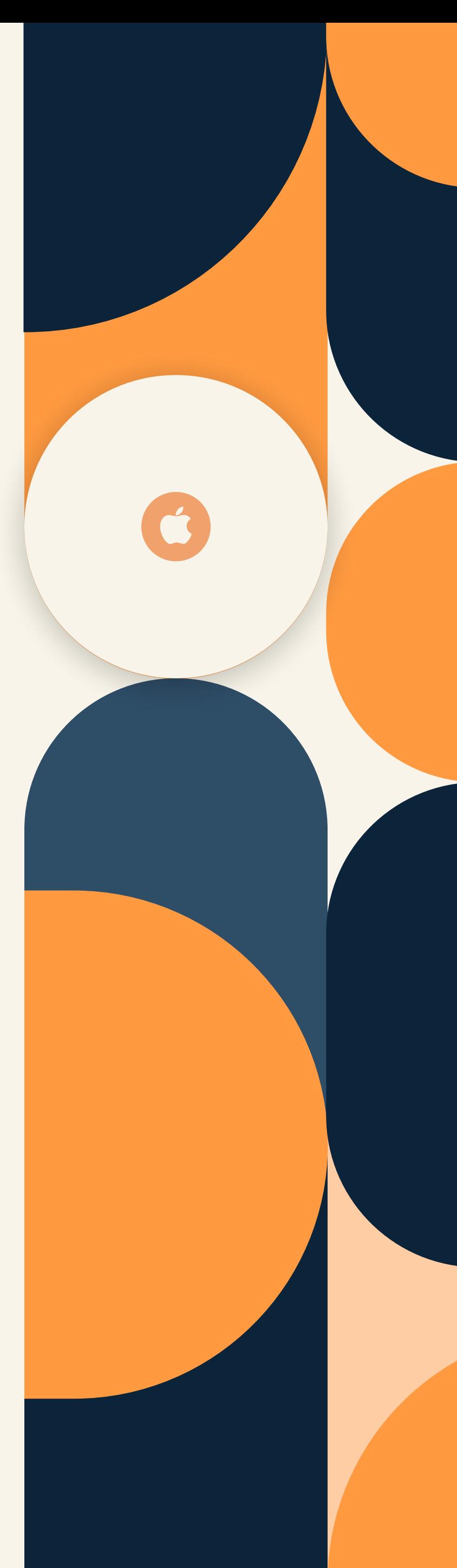

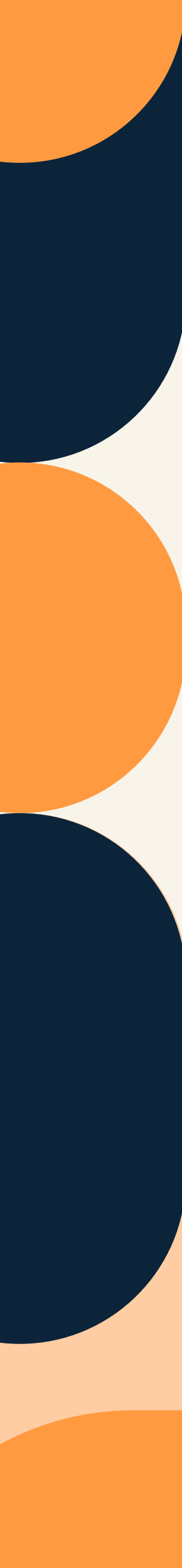

App Tracking Transparency (شـفـافيــة تتبــع التـــطبيقــات)

من أجل الخصوصيـــة وحمــــايـــة بيانـــــات ومعلـــومــــات المستخدم، سلكــت شـــــركة آبل هـــذا النهـــج لكـــي تعطي الحق للمستخدم من الرفـض أو المـــوافــقـــــــة على تــتـبع نشاطـاته ومشاركة بيانـاته عبر المنصــــات الاعلانية بهـدف تحقـيـق نتائج استــــهداف دقيـــقـــة للجمهور.

ويتم ذلك من خلال أجهزه آيفـــون إصــدار iOS 14.5 حيث يظهر للمستخــــــــدم رسالة منبثقة عنــد فتح أي تطبيق، تطلب منه السماح من تتبعه.

هذا بشأنه يعطي الحـق للمســــتخــدم بالمحافظــة على خصوصيــتـــــه ويــــوفــر لـــه التــوضــيــح والفهـــم بكيفية عمل الاعلانات واستهدافها.

اعتمد مستخدمو آيفــــون iPhone وآي باد iPad نظـــام iOS الجديــــــد، و فقـــــط ٪4 من المستخدميــــن في أمريكا اختاروا السماح بتتبع التطبيق. هذا يعنــــي أن غالبيــــة مستـــخـــــدمي iOS لم يسمحــــوا للفيسبــــوك والتطبيقات الأخرى بتتبع نشاطهم. وبحسب الإحصائيات فإن أكثر من نصــف مستخدمــــي الهواتف الذكية يمتلكون جهاز آيفون لذلك ينبغي العمل على ابتكار حلول و إجــراء تغييرات جذريـــــة في إعلانــــات الفيسبوك.

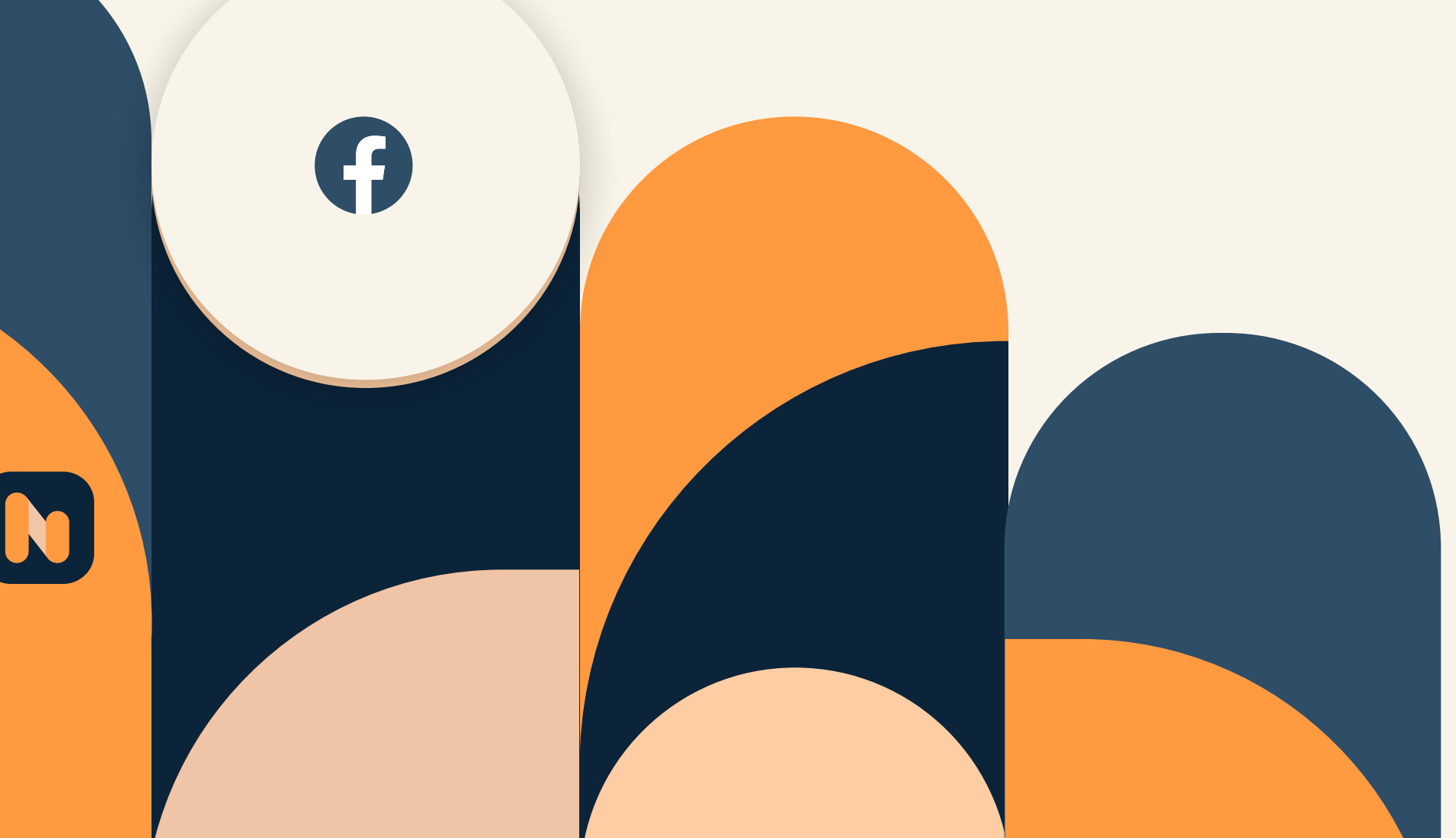

05

من أجل ذلك، اضطر الفيسبوك أن يقوم بمعالجة تلك القيود الجديدة المتعلقة بالخصوصية من خلال الحد من إمكانات بعض خارات الاستهداف في منصتـه الإعلانـــة والتي تعتبــر الأكثر ربحًا. حيث بدأ فيسبوك في يوليو 2021 بإتخاذ إجراءات التغييرات بناءً على قدرات استهداف المعلنـن والتتبـع وإعداد التقـاريـر.

بالتالي سلاحظ المعلن أن الجماهر المخصصـة التي لها بـانات من خـارج الفــــــسبوك (أي جماهر التطبقات ومواقع الويـ) أصبحــــت أقـــل مما كانــــت عله من قبل. وربمـــا ستلاحظ أيًضا تحذيًرا مثل التحذير أدناه إن كنت ستحاول إعادة استهداف جمهـــــور زوار موقع الوي.

**Custom Audiences** 

The size of your website Custom Audiences may decrease because they may not include some people using iOS 14.5 or later devices. To help increase performance, remove your website Custom Audiences and select the optimization event that's most important to you.

**Remove Website Custom Audience** 

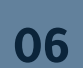

Create new  $\bullet$ 

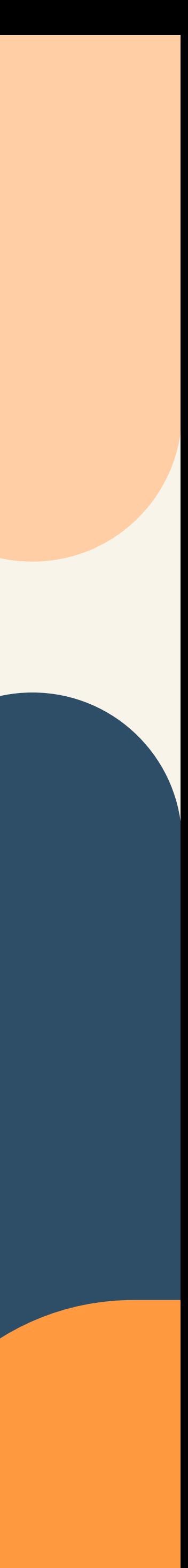

## <span id="page-6-0"></span>كيفية إنشاء جماهير >0 محفوظة لإعلانات الفيسبوك

 لم تعـــــــد اليسبــــــوك تدعــــم أداة رؤى الجمهور "Audience Insights" التــــي نـــــالت إقبــالًا و استحساًنا كبيًرا في يوليو .2021 ولكن من حسـن الحـــــظ، فإن منصة الإعلانات اليسبوك توفر خيارات محدثة من أجل الاحتاظ بجماهيرها السابقة.

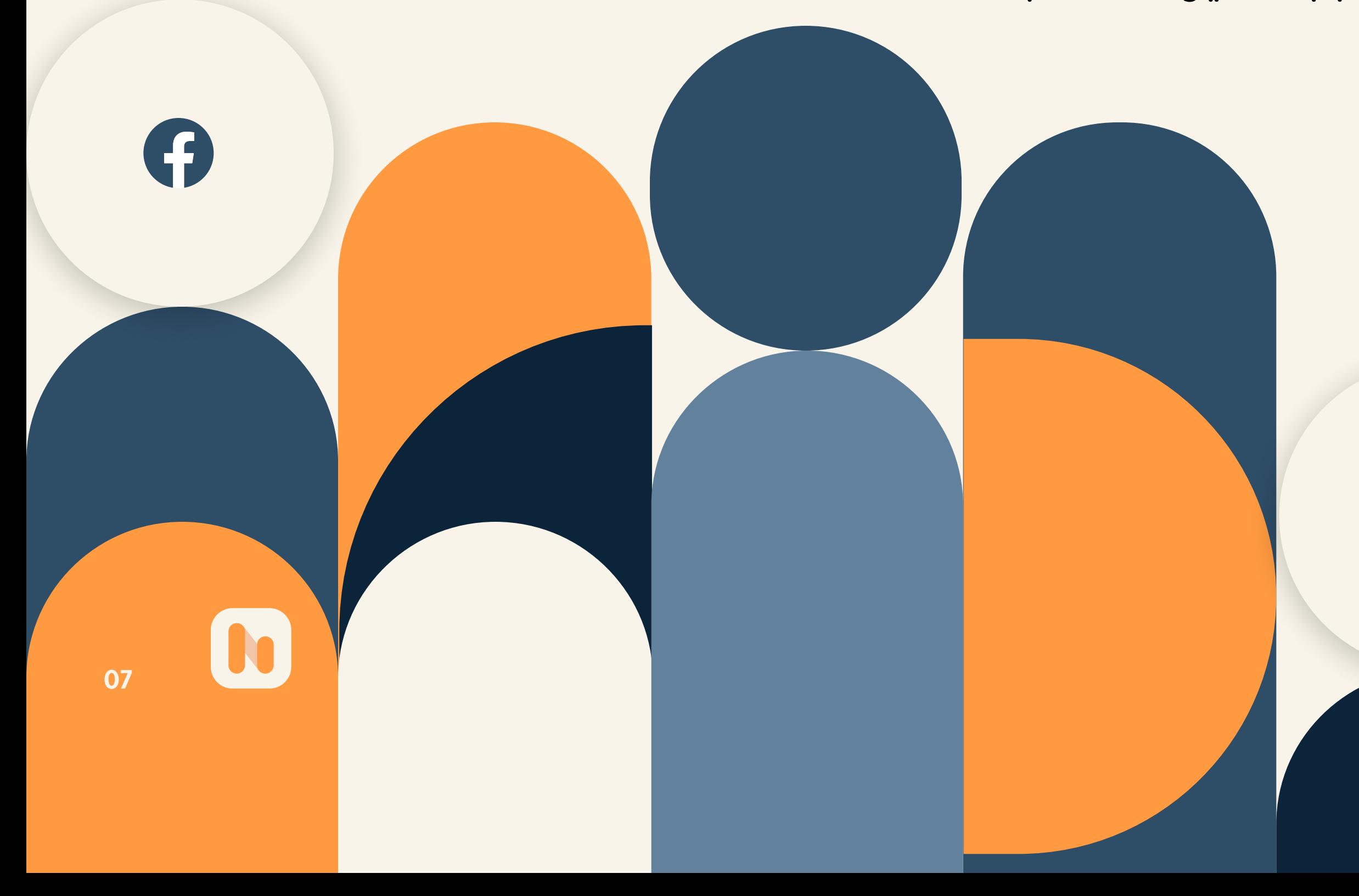

دعنا نتعرف على التغيرات التى قامت بها الفيسب وك فيمـا يتعلق بالخصّوصيـة، و كيف تؤثر هذه التغيرات على الحماهي رو استكشاف الحلول المناسبـــة لمشكلـة الحمهور في الاعلانات:

## رؤى فيسبوك:

قبل أن تستهدف عمــلاء جدد، لماذا لا تلتفت لجمهورك الحالي لموقعك أو صفحتك وتبني فكرة أفضل عنهم؟

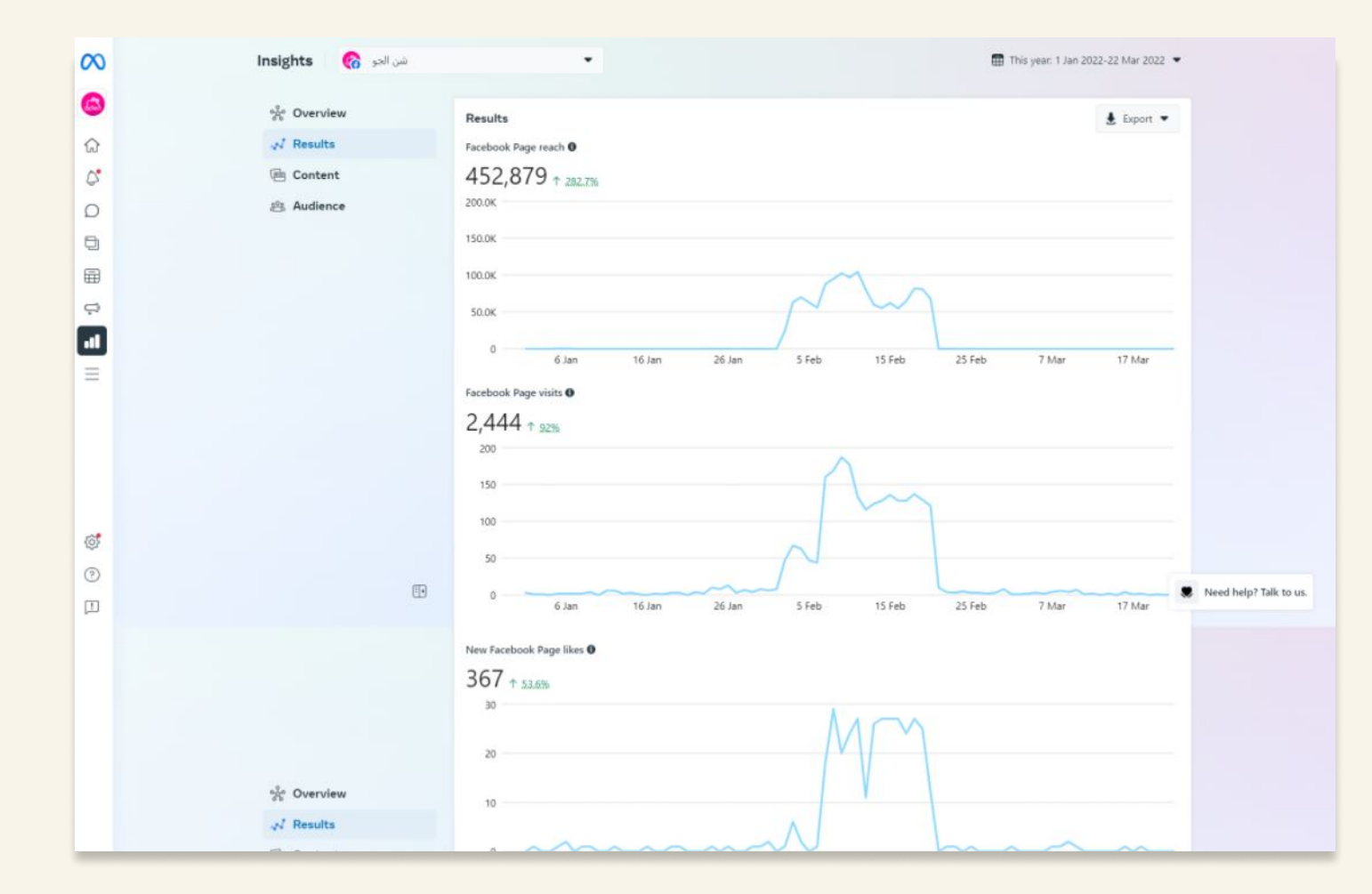

انتقل لى فيسبوك للأعمال "Facebook Business Suite وافتح روى الجمهور Audience Insights لموقعك و لصفحتــك. مـن هنــا تستطيـع متابعة ومراجعة خيار "الجمهور الحا لى" للتعرف على الخصائص الديموغرافية الأساسية لجمهورك الحا لى مثل العمــر والجنـــس والمهنـــة والموقـــع الجغرافـــي.

بعد ذلــــك انقــــر على خيــــــار "الجمهـــور المحتمل" (الموضحة بالصورة أدناه)، من أجل استكشـــاف الأشخاص الذين يمكنك الوصول إليهم عن طريق عرض الإعلانات على فيسبوك و انستقرام.

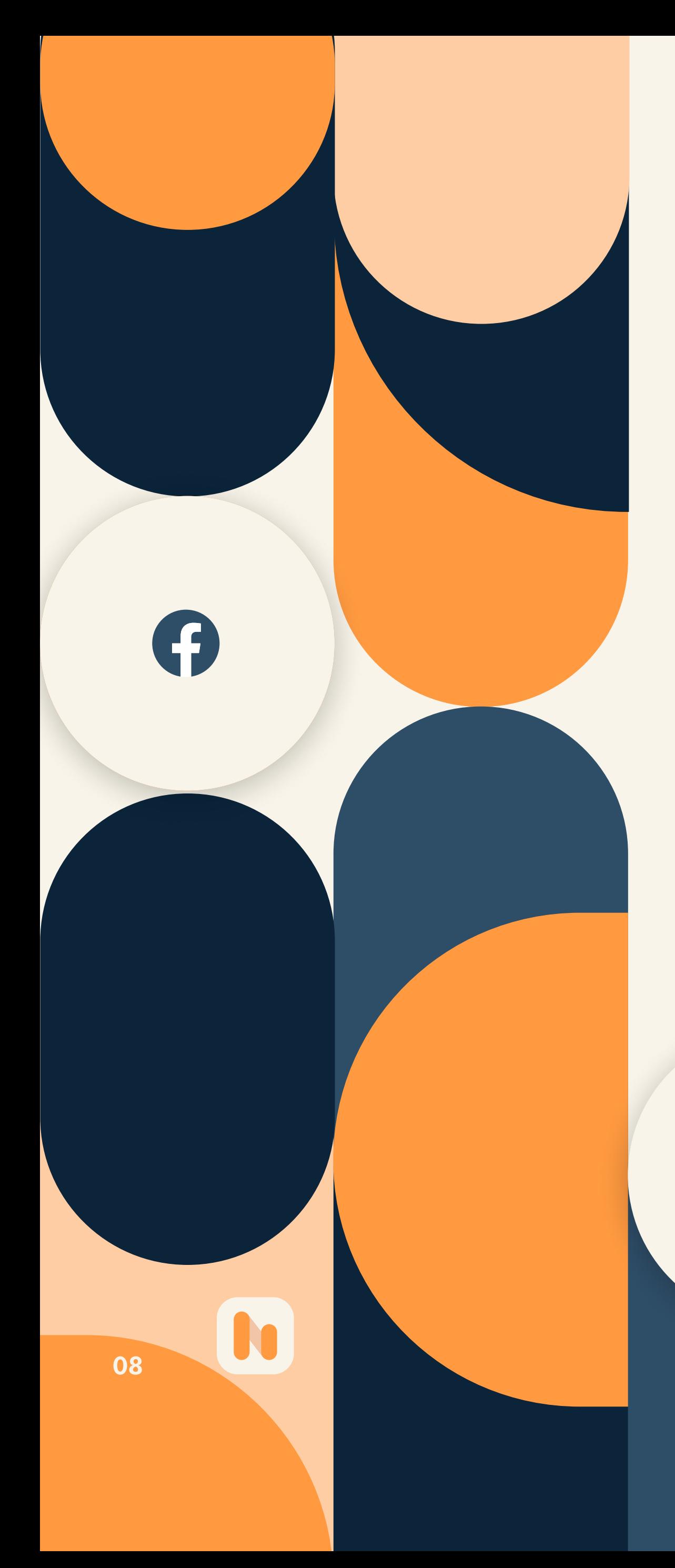

 $\circledcirc$ 

لكي تضّيق نطاق الجمهور لديك، انقر على الزر الأزرق "تصفية" ليعمل على تضيــــــــق نطاق جمهورك حسب العمر والجنس والموقع واللغة على سبيل المثال. يمكنــك أيًضـا أن تقوم بعمليـــــة تصفيــــة حس اهتمامــــات الجــمهـــور، للوصول إلى الأشخاص الملائمين لشخصية المشتري الخاصة بك، والذين من المرجح أن يكونوا عملاء حقيقيين.

ثـــــم انقــر فــوق الزر الأزرق "إنشاء جمهور" ليـــتم حفـــــظ استهدافك حتى تتمــــكن من الوصــول إليــها في قائمـة الجماهير المحفوظة، واستخدامها في الحملات الإعلانية على الفيسبوك.

من خلال مدير الإعلانات في الفيسبوك، بإمكانك أن تقوم بإعادة الاستهداف مباشرة، عن طريق استخدام الاستهداف الديموغرافي والقائم على الاهتمامات. قم بالانتقال إلى الجماهير، ثم أنشئ جمهوًرا محفوًظا جديًدا هناك للإعلانات. ثم انقر فوق الزر الأزرق "إنشاء جمهـــــور" ليتـــــم حفــــــظ استهدافـــــك حتى تتمكن من الوصول إليها في قائمة الجماهير المحفوظة، واستخدامها في الحمــلات الإعلانيــة على الفيسبوك.

### مدير إعلانات الفيسبوك :

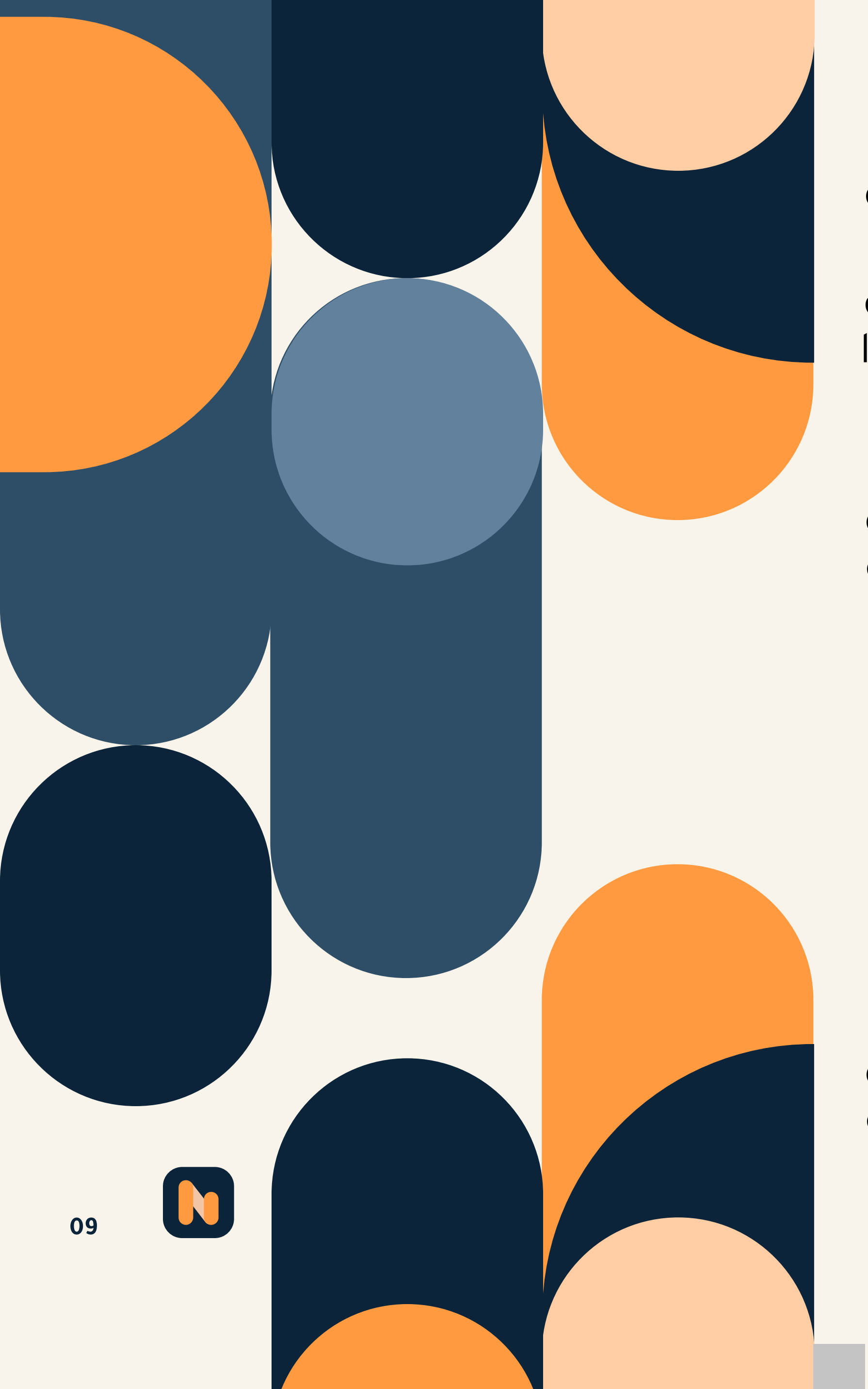

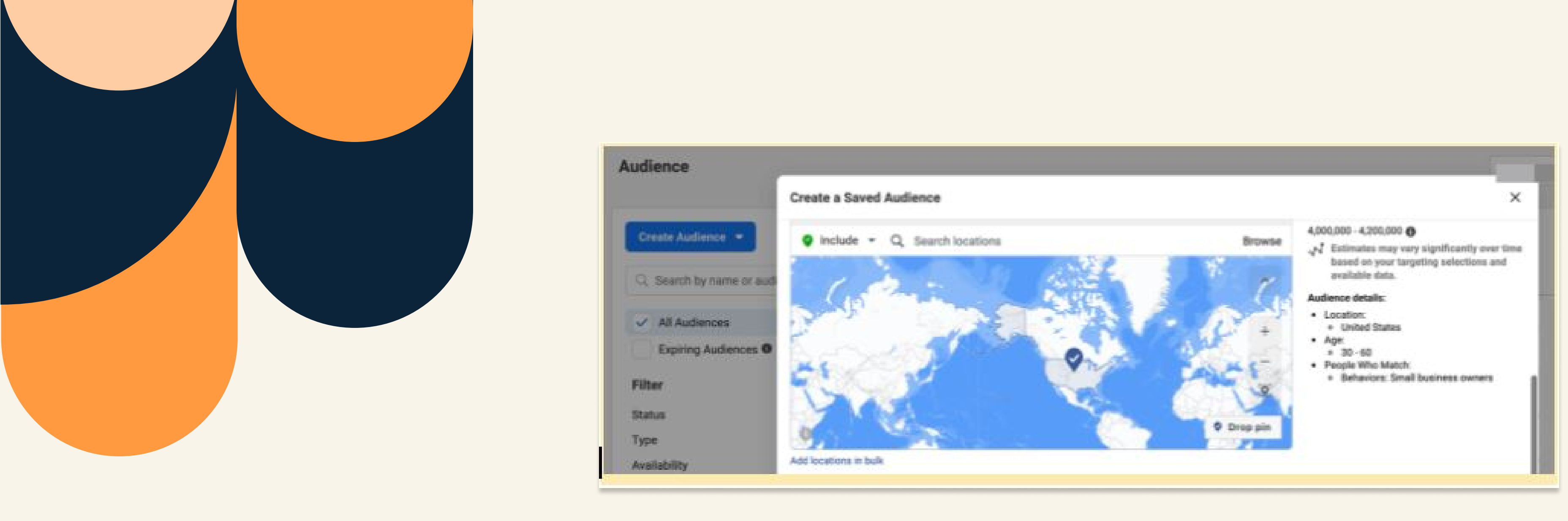

تعتبـــر إرشـــادات أو توصيـــات ال\_يسبــــوك هامة للحصـــول على الأداء الأمثــــل، لذلك تجد ال\_يسبوك يوصي المعلن باستخدام استهداف واسع النطاق. وبالتالي يجب التقليل من عوامل أو مقاييس استهـــداف الجمهور، حتى يتمكن الفيسبوك من تقديم إعلانك للأشخاص الذين هم أقرب للاستجابة بالنظر إلى أهداف حملتك الاعلانية. بشكل عام

 إن الاستهداف الواسع يشمل الجنس والعمر والموقع فقط. على الرغــم من أن الفيسبــوك لا يتطلب حاليًا استهــدافًا واسعًــا، إلا أن المنصــة أعلنـت عن خطــة لحــذف بعـض خيـــارات الاستهداف التفصيلية الأكثر حساسية في يناير 2022. لمعرفة ما إذا كانت مقاييس أو عوامل الاستهداف

التفصيلية مدرجة في هذا التحديث، ألق نظرة على "مدير الإعلانات" الخاص بك، واطلب منه مطابقة الجماهير. كما يوفر الآن "مدير الإعلانات" مؤشًرا ذو ثلاثة ألوان، لإظهار مدى اتساع أو تضييق جمهورك. علـــى سبيــــل المثــــال الجمهـور المحفــوظ في الصورة أدناه باللــون الأحمر محدد جدًا. إن إزالة بعض المعلومــات أو توسيــع المنطقـــة الجغرافية من الممكن أن يساعدك في تكوين جمهور محدد بشكل أفضل.

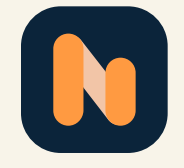

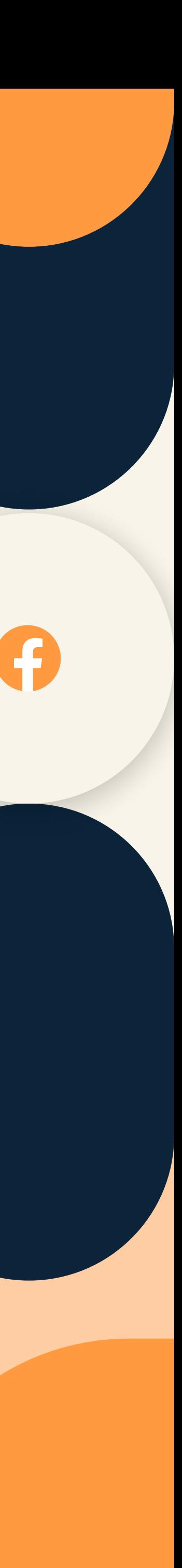

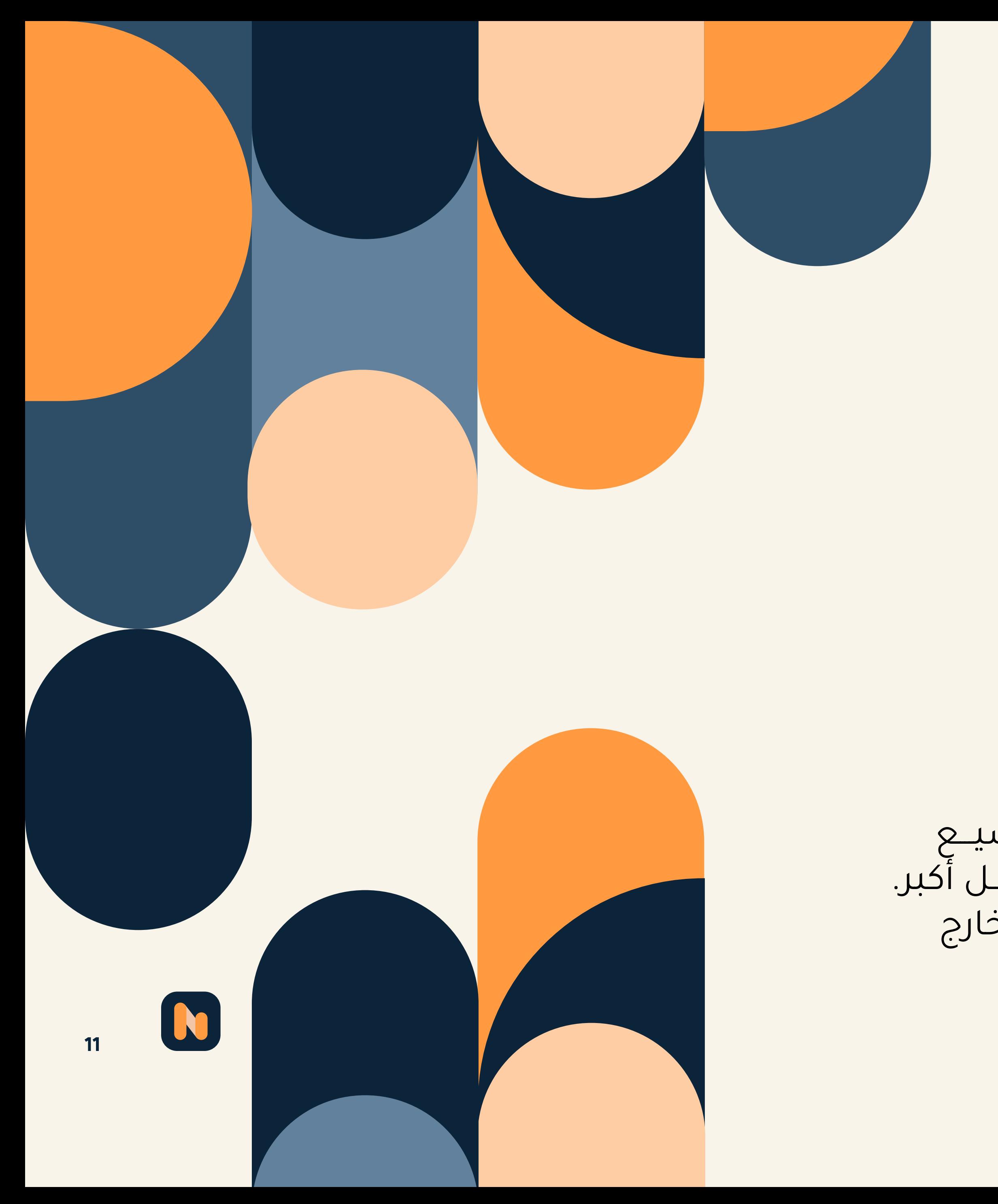

![](_page_10_Picture_12.jpeg)

هناك خيــار جيـــد في منصـــة الفيـسبــوك الإعلانيــة وهو "خيار توسيــع الاستهداف المفصّل" وذلك بهـدف توسيــع الاستــــهداف بشكـل أَكبر. تحديد هذا الخيار يتيح للمنصة الإعلانية عرض إعلاناتك لأشخاص خارج<br>معاييـــر استهدافك، وذلك عندما يُـرجّح أن تعود بنتائج أفضل.

بالاضـــــافة إلى أنه يمكنك تفعيـــــل هذا الخيار أو إيقــــاف تفعيله على مستوى مجموعة الإعلانات أثنــاء إعداد الحملة. لتشغيله، فقط قم بتحديد خيار المربع التفصيـــلي لتوسيــــع الاستهـــداف، والوصول إلى جمهور أوسع.

![](_page_11_Picture_2.jpeg)

![](_page_11_Picture_0.jpeg)

<span id="page-12-0"></span>لم تقوم منصة إعلانات الفيسبوك حتى الآن بإجراء تغييرات جذرية على مصادر البيانات المتنوعة الت يمكنك استخدامها لبناء جماهير مخصصة. لكن بعد تحديثات الخصوصية مؤخراً، قامت المنصة بتغيير الطريقة التي تُدخل فيها العديــد من جماهير إعادة الاستهداف، وتعمل على تحسين الأداء لإعدادها:

> للوصول إلى الأشخاص الذيــــن زاروا موقعك أو نـــّزلــوا تطبيقــــك للجّوال، فإن ذلك يتم عن طريق إنشاء جماهير مخصصة بناًء على بيانات الويب أو التطبيق. لكن ينبغ أن تضع بالاعتبار أن إنشــــاء جماهير بناًء على نشاط موقعك أو تطبيقك يعن أنك لن تتمكن من تتبع مستخدم 14.5 iOS.

![](_page_12_Picture_6.jpeg)

## - جماهير على أساس مواقع الويب والتطبيقات

## 02 كيفية بناء جماهير مخصصة لإعلانات الفيسبوك

![](_page_12_Picture_2.jpeg)

### ما هو تعريف SDK في الأندرويد؟

الSDK هو اختصار للمصطلح الانجليزي Software Development Kit وتعرف SDK في الأندرويد بأنها حزمة تطوير برامج أندرويد. وهي عبارة عن مجموعة أدوات يتم استخدامها من قبل المبرمجيــن لإنشــاء البرامج التي تعمل على نظام التشغيل أندرويد. وتشمل هذه الأدوات المكتبــات والمصححات والمحاكات وواجهات برمجة التطبيقات ونماذج كــود المصــدر ودروس لنظام الأندرويد، بحيــث تساعــد هــذه الأدوات جميعها على تسهيل إنشاء التطبيقات لبرامج أجهزة معينة، حيث تتضمن حزمة SDK على واجهــة واحــدة أو أكثــر

![](_page_13_Picture_2.jpeg)

فمـــا الحــــل؟ لا تقلق هناك حل بديل، إذا قمت بتثبيــت فيسبــوك بيكســل أو SDK و قمت بإعداد أحـــداث التحويــل فى مدير أحـــداث (Facebook Events Manager) فيمكنك إنشاء جماهيــر مخصصة للأشخــاص الذيـن أكمــوا أحــد هذه الأحداث. على سبيـــل المثال تستطيــع إعادة استهداف العملاء الذين قد اشتركوا في نسخــة تجريبية أو أضافوا منتجًا إلى سلة التسوق: إلخ. انظر الخيارات كما في الصورة أدناه:

![](_page_13_Picture_85.jpeg)

![](_page_13_Picture_5.jpeg)

![](_page_13_Picture_6.jpeg)

إذا كنت تخطط لبناء جماهيـــــر مخصصـــة قائمة علــى حــــدث التحويــــل لإعـــادة الاستهــــداف، فقم بإنشــاء جمــهـــورك أو تحديثـه قبل أيام قليلة على الأقل من بدء حملتك. بمجرد تحديث حجــــــم الجمـــــهـــور المتواجــــــد في قائمة الانتظـــار (Pending( يمكنك إضافتـــه إلى مجـــمـــوعـــــة إعلانــــك لمراجعة الوصول والنتائج المتوقعة.

![](_page_14_Picture_7.jpeg)

إذا كنت تستخدم منصة للتسويق عبر البريد الإلكتروني أو الرسائل القصيرة أو أداة إدارة علاقات العملاء (CRM(، بالتأكيد سيكون لديك قائمة عملاء من أجل إعادة الاستهداف لتجديد النشاط التسويقي. بالتالي عندما تقوم بتحميل القائمة على منصة إعلانات الفيسبوك، فإن المنصة ستقوم بمطابقتها مع مستخدمي الفيسبوك ذوي الصلة، يساعدك ذلك في عملية تجديد النشاط التسويقي لعملائك الحاليين.

![](_page_14_Picture_61.jpeg)

![](_page_14_Picture_3.jpeg)

## جماهير على أساس بيانات الطرف الثالث

![](_page_14_Picture_5.jpeg)

يجــب عليك تحميل أكبر عدد ممكن من حقول البيانات من أجل زيادة معدل المطابقة لقائمة العملاء الخاصة بك. بمعنى أنه إذا تم تضمين المعرفــات مثل عناوين البريــد الإلكتـروني وأرقام الهواتف، فإن ذلك سيــــزيد من فرصــــة نجاح المطابقات، مما يؤدي إلى تجديد النشــــاط التسويقي بشكل آكثر فعالية.

### ملاحظة هامة يجب على المسوق المحترف أخذها بعين الاعتبار:

![](_page_15_Picture_0.jpeg)

هو عبارة عن معرف عشوائي لجهاز الايفون حيث يعمل هــذا المعرف على جعل التطبيقـــات تطلب السماح بتتبع سلوك المستخـــــدم من خلال نشاطه على الانترنت والتطبيقات على جهازه. وهــذا المعرف يميـــز كل جهـــاز ايفــــون أي بمعنى كل مستخدم، وبإمكان المستخدم الموافقة على تفعيله أو عدم تفعيله في إصدار iOS14 كان ذلك لصالح المعلنين للاستفادة

16

### عليك الانتباه أن هذه العملية تتطلب الآن خطوة إضافية لاستيعاب قواعد خصوصية 14.5 iOS. لذلك فإن التحديثات التي تم إجراؤها على معرّف أبل للمعلنين من (IDFA) قد تعمل على خفض معدل مطابقة معرّف معلن الجوال على منصة الفيسبوك.

مـن حســـن الحــظ، أن من بين جميع خيارات الجمهور المخصصة، قد تغيـــرت فقط القليل مـــن الخيــــارات التـــ تعتمــــد على مصادر بيانات الفيسبوك. و ذلــك كنتــيجــة لتحديـــثــات الخصوصية المتعلقــة بـ 14.5 iOS الت تركز أساًسا على تتبع المستخدم عبر الجهات الخارجية ومشاركـــة البيانات، وليس فقط البيانات الت يجمعها تطبيق الفيسبوك.

![](_page_16_Picture_0.jpeg)

![](_page_16_Picture_78.jpeg)

بالتال، إذا كان نشاطك أو مجال عملك يستخدم ميزات الفيسبوك مثل التسوق أو نماذج العملاء المتوقعين أو التجارب الفورية، فالآن هو وقتــك وفرصتـــك الذهبيــــة للاستفادة من هذه البيانات. إبدأ الآن واغتنم هذه المميزات الرائعة الت من خلالها سوف تتمكن من بناء جماهير مخصصة وأيضًا ســـوف تجــدد النشــاط التســــويقـــ للأشخاص الذين:

- شاهدوا مقطع فيديو واحد أو أكثر قمت بتحميله على الفيسبوك.
	- قاموا بملئ نموذج عميل محتمل قمت بتطويره لحملة إعلانية.
		- تفاعلوا مع تجربة فورية قمت بتطويرها لحملة إعلانية.
- عرضوا أو حفظوا أو قامو بشراء منتجات ف متجر فيسبوك الخاص بك.
	- شاركوا أو حضروا أو قاموا بشراء تذكرة لحدث قمت باستضافته.
		- تابعوا صفحتك على فيسبوك أو راسلوها أو شاركوا فيها.

### جماهير على أساس نشاط الفيسبوك

17

<span id="page-17-0"></span>هنــاك طريقــة رائعــة للوصــول إلــى مستخدمــي الفيسبوك الذين يشبهون عملائك أو جمهورك المستــــهدف، وهي خيـــار "الجمــهــور الممــاثل". من خلال هذه الميزة، يمكنك تكوين عدة جماهير مماثــلة لأي مصــدر بيانـــات، ولكل منها مستويات مختلفة من التشابه مع المصدر.

> في السابق، كانت إعلانات الفيسبوك تسمح للمعلنين بإنشاء جماهير متشابهة مع استهداف الموقع. أما الآن، فإن المنصـة لا تسمح باستهداف المواقع المضمنة لهذا النوع من الجمهور. بدلًا من ذلك، يعتبر الاستهداف الجغرافي فقط خيارًا جيدًا لإضافته إلى مجموعة الإعلانات أثناء إعداد الحملة.

> إن كانت حملتـك لا تزال نشطة، و كنــت تستخدم أحد هذه الجماهير القديمة المشابهة فيمكنك الاستمرار في استخدامها ما دامت الحملة ســـارية. لكن، لن تتمكن من إنشـاء حملات إعلانــية جديــدة باستخدام هذه الجمـــاهير القديمة بعد ذلك. حيث أوقفت منصة إعلانات الفيسبوك العمل باستخدام هـــؤلاء الجمـــاهير تلقائًيــــا، وإنشــــاء نســـخ دون استهداف جغرافي.

## 03 كيفية إنشاء جماهير مماثلة لإعلانات الفيسبوك

### الجماهير المشابهة القديمة

![](_page_17_Picture_5.jpeg)

18

N

في خانة "الجماهيــــر" في "مدير الإعلانات" تتيـــح لك معرفة الجماهير التي تم إيقافها، وإيجـــاد البدائـــل لها. من المفضـــل أن تتمهل وتأخذ الوقت الكافي لإضافة الموقع الجغرافي المستهــــدف، بهدف استخـــــدام هذه الجمـــاهير بشكل فعال في الحملات الجديدة على مستوى المجموعة الإعلانية.

![](_page_18_Picture_38.jpeg)

فـــي هــذه الخطـــوة، عنـــدما تقـــــوم بإنشاء جمهوًرا مشابًها جديًدا، لابد من اختيار جمهـــور مخصــص أو صفحتـك على فيسبوك على سبيل المثال كمصدر للبيانات. إذا كان الويب أو التطبيق هو مصدر بياناتك، فسوف يكــون جمهورك أقل مما كان متوقع، لأن الفيسبوك لن يشمل المستخدمين الذين اختاروا إلغاء التتبع كما ذكرنا.

## جماهير مشابهة جديدة

![](_page_18_Picture_5.jpeg)

![](_page_18_Picture_3.jpeg)

إن التغييرات التي تطرأ على مصدر البيانات قد تؤثر على تكوين الجمهور المماثل، ولكــــــن مع ذلك فإن الحجم الإجمالي للجمهور المماثل لن يتغير إلى ذلك الحد. حتى تتمــــــكن من قياس التأثيــــرات المحتمـــلة على جماهيـــرك المشابهة الجديدة، قم بإنشاء عدة جماهير مختلفة بأحجام مختلفة لمساعدتك على التعرف على أفضل الممارسات لصالح علامتك التجارية.

![](_page_19_Picture_54.jpeg)

ستستفيـــد من هذه الخطوة حيث يمكنك إنشاء جماهيــــر متشابهــة بناًء على عملائــــك الأكثــــر قيمة. و نتيــجًة لذلــــك ستتمكن من الوصول إلى عملاء مماثلين ذوي قيمة عالية وزيادة عائد الإنفاق الإعلاني (ROAS).

![](_page_19_Picture_5.jpeg)

للحصول على أفضل النتائج، توصي إعلانات الفيسبوك الآن بإنشاء جماهير مماثلة مع مصادر بيانات إستنادًا إلى القيمة. إذا كان فيسبوك بيكسل الخاص بك يتتبع الأحداث ذات القيمة، مثل مشتريات التجـــــارة الإلكترونيــــة، يمكنــــك إنشاء جمهور مماثل قائم على القيمة.

20

## تعريف المصطلح ROAS

العائد على الإنفاق الإعلاني هو مقياس تسويقي يقيس فعالية حملة إعلانية رقمية. يساعد عائد النفقات الإعلانية الأنشطة التجارية عبر الإنترنت على تقييم الأساليب الناجحة وكيف يمكنها تحسين جهود الإعلان المستقبلية.

يحسب عائد الإنفاق الإعلاني مقدار الإيرادات التي تم قدة من إعلان أو حملة معينة.

غالبًا ما يتم التعبير عن عائد النفقات الإعلانية كنسبة مئوية ا ويمثل الإيرادات المكتسبة من كل دولار يتم إنفاقه على الإعلان.

يمكن لجهات تسويق التطبيقات استخدام عائد النفقات الإعلانية لقياس جهود اكتساب المستخدمين

بعد التثبيت الأولى، قد يرغبون في قياس عائد النفقات الإعلانية لمدة 3 أيام، وعائد النفقات الإعلانية لمدة 7 أيام، وعائد النفقات الإعلانية لمدة 30 يومًا وما إلى ذلك. يساعد كل من هذه المقاييس جهات تسويق التطبيقات على فهم مقدار ما يقضيه المستخدمون في 3 و 7 و 30 يومًا بعد التثبيت. ثم يقومون بتحديد القنوات أو الحملات التي .<br>قدمت أعلى قيمة للمستخدمين.

وهنـــــــاك معلومة هامة ينبغي أن تعلمها وهي أن إعلانات الفيــسبــوك يمكنــها أحيانــــًا الوصول إلى عملاء أبعد عن

لذلك إذا قمت بالتحسين من أجل قيمة أو تطبيق أو حدث تحويل، فسوف تقوم المنصة بتوسيع دائرة الاستهــداف من أجل تحقيق نتائج أفضل.

جمهورك المماثل.

ابدأ هذه الخطوة الهامة و قم بالتحقق من نطاقك من أجل تأكيد الاتصال بينك وبين عملك وموقعك على الانترنت. تمنح هذه الخطوة أيضاً حساب "مدير الأعمال" الخاص بك القدرة على تكوين أحداث التحويل.

للقيام بهذه الخطوة، افتح إعدادات "مدير الأعمال" وانتقل إلى "النطاقات" في قائمة سلامة العلامة التجارية. انقر فوق الزر الأزرق "إضافة" لإضافة نطاق جديد واتبع التعليمات للتحقق منه. ستصبح حالة النطاق باللون الأخضر بمجرد إكمال عملية التحقق. كما موض في الصورة:

![](_page_21_Picture_4.jpeg)

## 04 خطوات إضافية مفيدة

 لزيادة فرصتك في النجاح وتحقيق أهداف حملتك، اتخذ بضع خطوات إضافية من أجل التأكد من استخدام هذه الجماهير بشكل صحيح و فهّال:

## تحقق من النطاق الخاص بك

![](_page_21_Picture_67.jpeg)

![](_page_21_Picture_9.jpeg)

<span id="page-21-0"></span>![](_page_21_Picture_0.jpeg)

## تكوين أحداث التحويل ذات الأولوية

بعد الانتهــاء من عمل9ـــة التحــقـق مـن النطاق، قم بالخطوة التال9ة وهـــي الانتقــال إلى "مدير الأحداث" لتهيئــة أحــداث التحويــــل وترتيـب أولوياتها. ميــزة منصــة إعلانــات فيسبوك أنها تتيح لك تكويــــن وترتيب أولويات ما يصــل إلى ثمــانية أحداث، يمكنك استخدامــها جميــعًا لاستـهداف مستخدمـــــي 14.5 iOS والإبــــلاغ عنها. و يمكنك أيًضا إنشاء حملات حول الأحداث غير ذات الأولوية ولكنك لن تتمكن من خلالها الوصول إلى مستخدمي 14.5 iOS.

> - افتــح خيـار "قياس الحدث المجمّع" - انقر فـوق الزر "تكوين أحداث الـــويــب" الأزرق للبــــدء

في "مدير الأحداث" حدد البيكســـل الــذي تريــد تهيئتة - ثـــم انقــر فوق الزر الأخضر "إضافة حدث" لبدء التكوين.

![](_page_22_Picture_4.jpeg)

![](_page_22_Picture_5.jpeg)

### < Events Manager

### **Edit Web Event Configurations**

To change this domain's configuration schema, select the desired pixel or custom conversion and the event you want configured on the domain. Place the events in order from highest to lowest priority so Facebook receives the event that's highest in priority when a customer takes several actions during a web season. If you change the priority of the events, you must wait 72 hours to change these events again. Ads and ad sets will stop running if you remove events that are being used for optimization. Learn more

![](_page_23_Picture_57.jpeg)

![](_page_23_Picture_58.jpeg)

ويــمــــكنــــك بدًلا من ذلك أن تقــــوم بإنشـــاء "تحويــــل مخصـــص" أكثـــــر صـــلة بنشــاطك التجاري وتعطـــه الأولوية. كــما في الصـــورة التـــالـــه.

![](_page_23_Picture_9.jpeg)

![](_page_23_Picture_10.jpeg)

ثم قم باستخدام القائمة المنسدلة لاختار الأحداث القاسة، يمكنك سحبها أو تركها حسب الأولوية. بالطبع يجب أن يكون الحـــدث الأكثـــر صلــة بأهــداف حملتـك علــى رأس القائـمــة.

24

### **Create a Custom Conversion**

![](_page_23_Picture_59.jpeg)

×

## اختبار A / B في إعلانات فيسبوك

![](_page_24_Picture_4.jpeg)

كان من السهل قبل تموز (يوليو) 2021 بناء جمهور موثوق به وإنشاء حملات لا تتطلب اختبارًا مكثفًا. ولكـــــن نظــــًرا للعديد مـــن التغييــرات المستحدثة على إعــــلانــات فيسبــــوك، أصبــح مــن الضـــرورة القــصــوى أن تفـــكر فــي عمـــل اختبـــــار خيـارات الاستهــداف المختــلفة أو اختـبــار للإعلانــات النشـطة فيمــا بينــها.

بعـــد أن انتـــهيــت مـــــن مهــمــة تكويــن الأحــداث وتحديـــد أولوياتــــها، يمكنــــك الآن أن تستــــخدمهــا فــــي حملاتـــــك الإعـــلانية. ســـوف تجـــدها في "حــدث التــحــويل" والقوائم المنسدلة "للجمهور المخصص" حيث أنك ستتمكن من خلالهـــا تحسيـــن حمــلات التحــويل أو بنـــاء الجماهـيـر المستندة إلى الويب.

![](_page_24_Picture_0.jpeg)

25

![](_page_25_Picture_53.jpeg)

بعد ذلك حدد الفترة الزمنية التي يجب أن يتـــم تشغيل الاختبار خلالها، و المقياس أو المعيار الذي تريد استخدامه لتحديد الحملة الفائزة. ثم عند نشر اختبار A / B سيقوم مدير الاعلانات بشكل تلقائي بتكرار الحملة الاعلانية وتشغيــــلها بشـــكل متــــوازي مع الحمـــــلة الأصــــل. وبمــجرد أن يتــــم تحديــد الجمهور المتفاعل، بإمكانك إيقاف تشغيل الحملة الخاسرة. وهكذا تسير عملية الاختبار لتستفيد منها في حملاتك القادمة.

تتــوفر أداة اختبـــار A / B في "مدير الإعلانـــــات" وتقـــوم هــذه الأداة بتسهيــل عمليــة قيـــاس التــغيــرات في إعلاناتــك. لاستخدامها، افتـــــح مدير الإعلانـــات وانــقــــر علـــى زر اختـــبار A / B الرمــــادي. قـــــــم باختــيـــار حمـــلتـــك أو مجموعتــك الإعلانية التي تريــــــــد اختبارها، ثم قــم بتحديد "الجمهور" من قائمة "المتغير". كما في الصورة

![](_page_25_Picture_5.jpeg)

26

**N** 

![](_page_25_Picture_3.jpeg)

أيًّــا كان هدفــك الإعلاني، أو خطتــك لهذا العـــام 2022، فــلا مـفر من التـأثيرات التي فرضتــها قيــود الخصــوصية الجديدة على عملك كمعلن. لذلك نوصيك أن تجتهد وتعمـــل كل مـا بوسعــــك من أجــل تحقيـــق أفضــل النتائج والوصـــول إلى هدفك الأسمــى.

حاول أن تعد جماهير وحملات مسبقًا للحصول على تقديرات أكثر دقة، و وقر 7قتك لتجربة أداة الاختبار.

ضــع في اعتبــارك أن حملاتــك الإعلانـيـة على فيسبــوك سوف تتــطلب تعديـلات وتحسينات يدوية. لكن تخطيطك الجيد لهذا المستقبل القريب، واتباعك توصيات وإرشادات المنصة، ومراقبتك وقياسك نتائج الحملات باستمرار، هو الطريق الأسلم لك لتحقيق النتائج المرجوة.

## 03 النتيجة النهائية

وفي ه،،،ذا السيـــاق نوصيــك بمنصة "أفضل التحليلات" المنصة التي ستسـاعد في تحليــل وقيــاس بيانـــاتـك التسويقيــة بكل سهــولة وباللغة العربية ولا داعي الآن للتقارير اليدوية. متابعتــك لحملاتــك الإعلانيــة وأعمالـك التسويقية باتت سهلـة للغاية مع منصة أفضل التحليلات. اشترك الآن ولا تفّوت الفرصة!

<span id="page-26-0"></span>![](_page_26_Picture_0.jpeg)

![](_page_27_Picture_0.jpeg)

تابع أداء كافة بيانات حملاتك الإعلانية بطريقة أسرع و أسهل من مكان واحد ِ بإستخدام منصة أفضل T المنصة الأولى التى تدعم اللغة العربية بشكل كامل

![](_page_27_Picture_3.jpeg)

# عالم التحليلات اسهل مع<br>منصة أفضل

ِ جرب منصة أفضل مجاناً